망원시장 닭강정, 1913 송정역시장 떡갈비... 전국 가맹시장 맛집에서 온누리 모바일상품권으로-10%할인 혜택에 전통시장도 살리고 내 입맛도 살리는 슬기로운 추석생활을 해보세요

#### **온누리 모바일상품권이란?**

•온누리 모바일상품권이란 스마트폰 은행 또는 간편결제사앱 (APP)을 통해 편리하게 구매하고 사용할 수 있는 전통시장·상점가· 상권활성화구역 전용 상품권입니다.

# **온누리 모바일상품권 결제 및 사용은 어떻게 하나요?**

- •온누리 모바일상품권(제로페이)는 소비자의 스마트폰에 설치된 결제앱(APP)을 실행하여 가맹점포의 QR코드를 촬영한 후, 결제 금액을 소비자가 스마트폰에 직접 입력하는 방식으로 결제가 이루어집니다.
- •따라서, 가맹점포는 배송받은 QR코드를 계산대 옆에 비치해두시 고,소비자가 모바일상품권(제로페이) 결제를 원할 때 결제금액을 알려 주시면 됩니다.

#### •아래 구매처(결제앱 APP)를 통해 구매가 가능합니다.

| **전통시장 및 상점가 외에(밖에) 위치한 일반점포**  예) 동네 대형마트, 회사 주변 식당가, 직거래장터 등

| **전통시장 및 상점가에 위치하고 있으나 상품권 가맹제한 업종인 경우** 예) 지주회사 직영점(대기업에서 직접 운영하는 사업체), 병원 및 보건업, 보험 및 금융업, 학원 등 교육 서비스업, 점술 및 유사 서비스업, 성인용 게임장, 오락실, PC방 등

#### | **상품권 전문 취급업소**

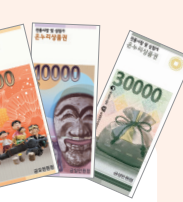

30000

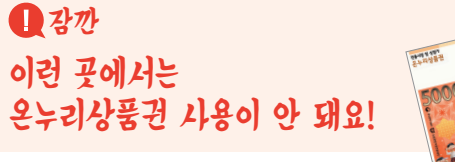

# 온누리 모바일상품권 Q&A(소비자용)

### **온누리 모바일상품권은 어떤 혜택이 있나요?**

- •(편의성) 기존 지류상품권과 달리 구매 시간, 장소에 구애받지 않고 간편하게 스마트폰 앱 APP으로 구매가 가능합니다.
- (개인할인) 개인 구매시 10% 할인구매가 가능합니다. (월 할인구매 한도 50만원) \*기간 : '19.9.4 ~ 2,000억원 한도소진시 까지)
- •(소득공제) 사용금액의 40% 소득공제도 되면서(전통시장분 소득공제 한도 : 300만원), 100만원 추가 소득 공제가 가능합니다.

### **시장별 온누리 모바일상품권 가맹점을 확인하고 싶습니다.**

•'전통시장통통 홈페이지(www.sijangtong.or.kr) → 온누리 상품권 → 가맹점포찾기 → 모바일상품권'에서 시장별 가맹점 현황을 확인하실 수 있습니다.

**온누리상품권으로 전통시장 및 상점가를 즐겨 찾는 작은 변화가 우리 지역사회와 서민경제에 활기를 불어넣을 수 있습니다.** 

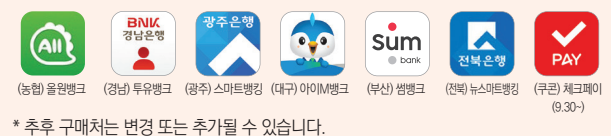

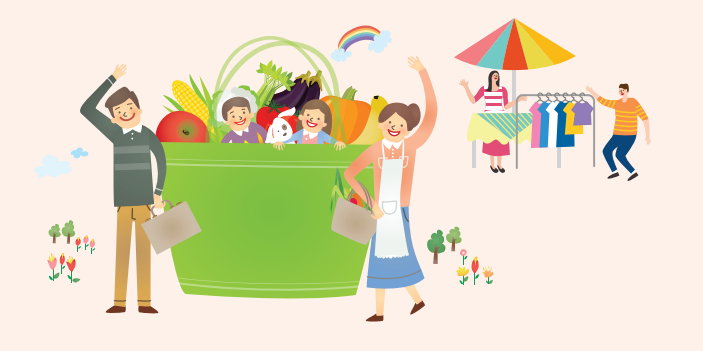

**특별할인** | 개인 구매시 **10%** 할인 (2019. 9.4~, 2천억원 한도)

**구매한도** | 월 개인구매 한도 **50**만원 (2019. 9.4~12.31)

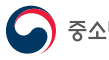

S소벤처기업부 O 소상공인시장진흥공단

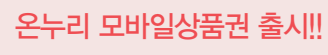

**☎ 제로페이콜센터 1670-0582 ☎ 중소기업통합콜센터 1357**

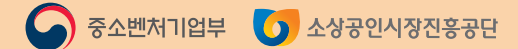

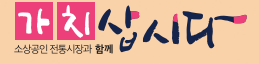

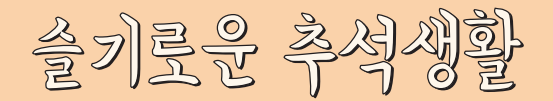

# <u> .</u> 온누리 모바일상품권

# 01) 온누리<br>기 모바일상품권 구매  $\begin{pmatrix} 0 & 2 \ 0 & 2 \end{pmatrix}$  간편하게 물품 구입 신규 온누리 모바일상품 권

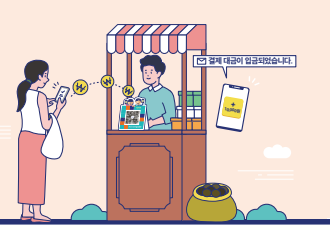

# 부정유통은 안 돼요!

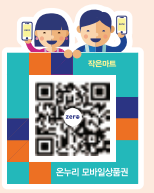

#### **추석맞이 할인혜택**

- •개인 월 50만원 한도(2019. 9.4~12.31)
- •10%할인(2019. 9. 4~, 2천억원 한도)

#### **온누리 모바일상품권**

•스마트폰 은행·간편결제사 앱(APP)을 통해 편리하게 구매하고 사용할 수 있는 전통시장 및 상점가, 상권활성화구역 전용 모바일상품권

# **부정유통 사례**

- •물품판매 또는 용역제공 없이 수취한 상품권을 환전하거나 환전 대행 가맹점에 환전 요청
- •온누리상품권 가맹점주가 개별가맹점이 아닌 자를 위하여 상품권 환전 대행 행위
- •거짓이나 그 밖의 부정한 방법으로 가맹점을 등록한 경우
- •온누리상품권 가맹점등록 제한업종(도박, 불건전 업종 등)을 영위하는 행위
- •제3자를 동원하여 상품권을 매집하는 경우
- •상품권 가맹점이 아닌 곳에 물품대금으로 상품권을 지급하는 행위

# **부정유통신고**

- •전통시장 통통 (**www.sijangtong.or.kr**) 홈페이지 신고 페이지 또는 신고 이메일로 접수
- \* 전통시장 통통 홈페이지 자료실에서 부정유통 신고서 다운로드 가능

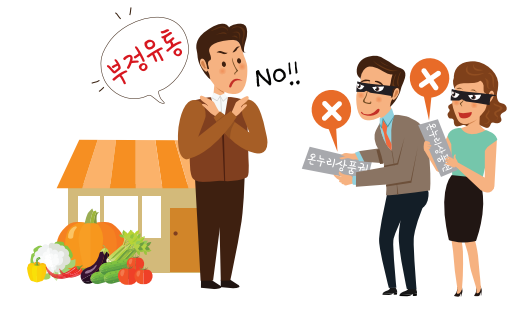

**소상공인시장진흥공단은 온누리상품권 부정유통 가맹점 및 부정유통 의심자를 적발하여, 부정유통의 효과적인 예방과 건전한 상품권 유통환경 도모를 위하여 신고포상제도를 운용하고 있습니다.**

이용가이드

# **사용처 안내**

•전국 전통시장 및 상점가, 상권활성화구역 온누리 모바일상품권 가맹점

### **결제 및 사용 방법**

•소비자가 스마트폰의 은행 또는 간편결제사 앱(APP)으로 점포에 비치된 QR코드를 촬영한 후, 결제 금액을 입력

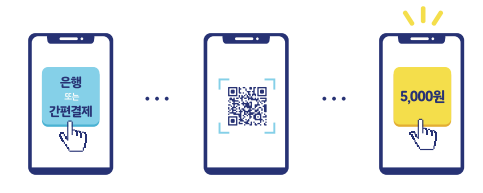

※ 온누리 모바일상품권 또는 제로페이 QR코드로 결제 가능합니다.

| 가맹점포 확인 방법 | **(온라인)** 전통시장통통(www.sijangtong.or.kr) 온누리상품권 → 가맹점포찾기 **(오프라인)** 모바일상품권 가맹스티커 확인

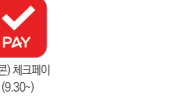

온누리

모바일상품권  $\_$  zero  $\_$ **Tara**  **모바일상품권 구매 절차**

 $\bigcirc$  상품권 구매 선택 ❷ 상품권(구매하기) 선택  $\bigcirc$  상품권 권종 선택 (월 잔여할인한도 및 할인 정보 확인) ❹ 은행 출금계좌 선택·승인  $\theta$  상품권 구매 완료

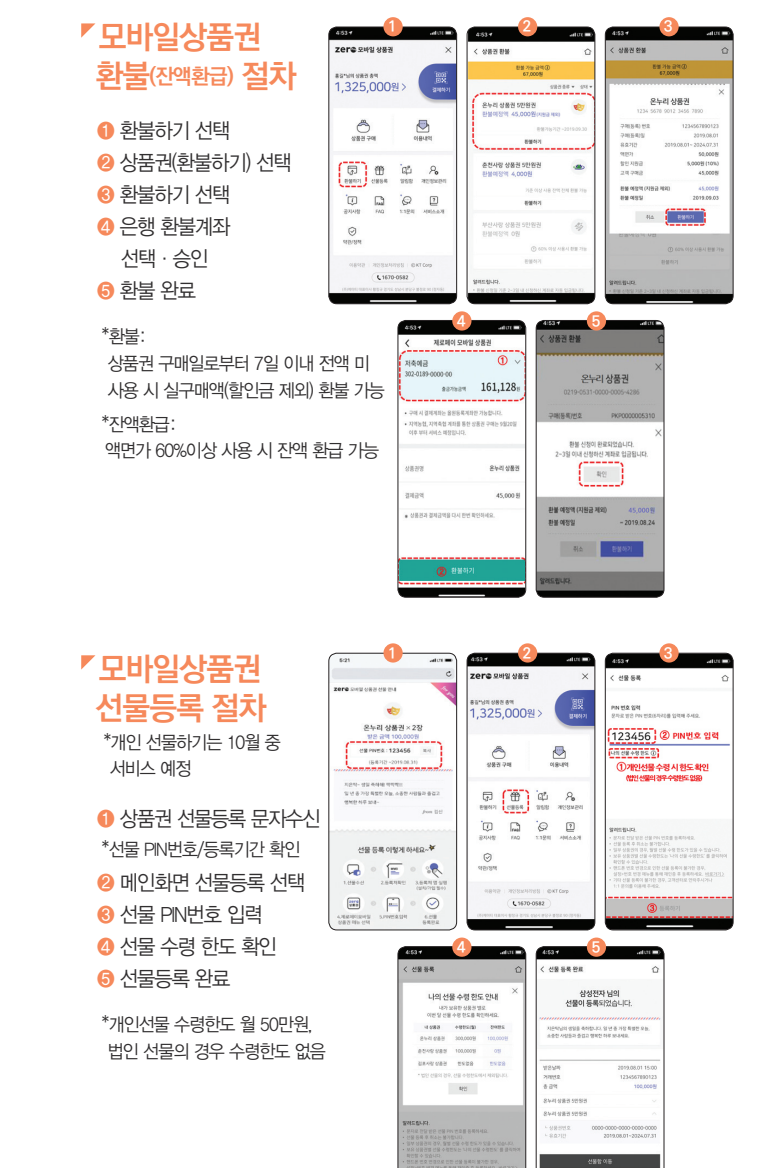

**4**

 $\frac{000000}{887884}$  161,128

**1 2 3**

.<br>전사망 상품권

---

**5**

 $\oslash$ 

상품권 구매가 완료되었습니다.

50,00 599 94 95 - 192

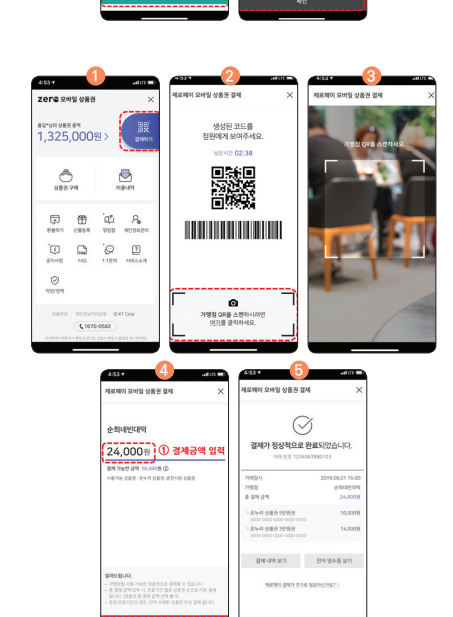

❶ 결제하기 선택 **2** 기맹점 QR스캔 선택 ❸ 카메라 구동/ 가맹점 QR스캔 ❹ 결제금액 입력 \*결제 가능한 상품권

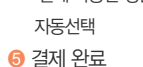

# **모바일상품권**

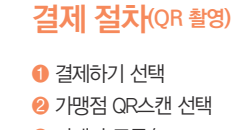

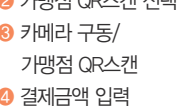

# 온누리 모바일상품권 출시!!

# **| 복잡한 절차없이 스마트폰에 쏙! | 프로프트프트 프로그램 프** 모바일상품권 취급은행(또는 간편결제사) 앱 상

**'제로페이 모바일상품권' 메뉴 선택**

...........<br>| 325.000%

 $\bigoplus_{\alpha \in \alpha \text{ and } \alpha \in \mathbb{N}}$ 

 $\begin{picture}(20,10) \put(0,0){\line(1,0){10}} \put(15,0){\line(1,0){10}} \put(15,0){\line(1,0){10}} \put(15,0){\line(1,0){10}} \put(15,0){\line(1,0){10}} \put(15,0){\line(1,0){10}} \put(15,0){\line(1,0){10}} \put(15,0){\line(1,0){10}} \put(15,0){\line(1,0){10}} \put(15,0){\line(1,0){10}} \put(15,0){\line(1,0){10}} \put(15,0){\line(1$ 

 $\begin{array}{ccc} \begin{array}{ccc} \bullet & \bullet & \bullet \\ \bullet & \bullet & \bullet \end{array} & \begin{array}{ccc} \bullet & \bullet & \bullet \\ \bullet & \bullet & \bullet \end{array} & \begin{array}{ccc} \bullet & \bullet & \bullet \\ \bullet & \bullet & \bullet \end{array} & \begin{array}{ccc} \bullet & \bullet & \bullet \\ \bullet & \bullet & \bullet \end{array} & \begin{array}{ccc} \bullet & \bullet & \bullet \\ \bullet & \bullet & \bullet \end{array} & \begin{array}{ccc} \bullet & \bullet & \bullet \\ \bullet & \bullet & \bullet \end{array} & \begin{array}{ccc} \bullet & \bullet & \bullet \\ \bullet & \bullet & \bullet \end{array} & \begin{$ 

 $\circledcirc$ 

#### **구매처**

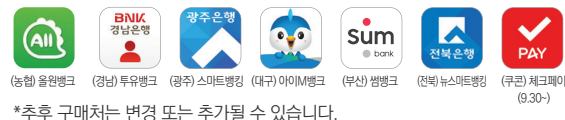